## I've Made My Podcast, Now What?

By Wesley Fryer - **www.speedofcreativity.org** Updated 3/7/2006

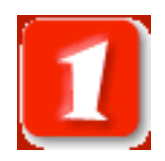

Create your podcast in Audacity or Garageband.

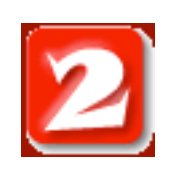

Export your podcast as a mp3 file. (Audacity: FILE - EXPORT AS MP3. Garageband: EXPORT - SEND TO iTUNES. Then in iTunes, set your import preference to MP3:)

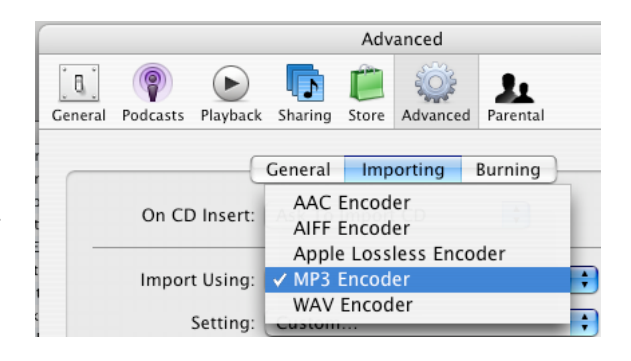

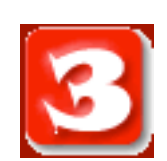

For SETTING, CLICK ON Custom:

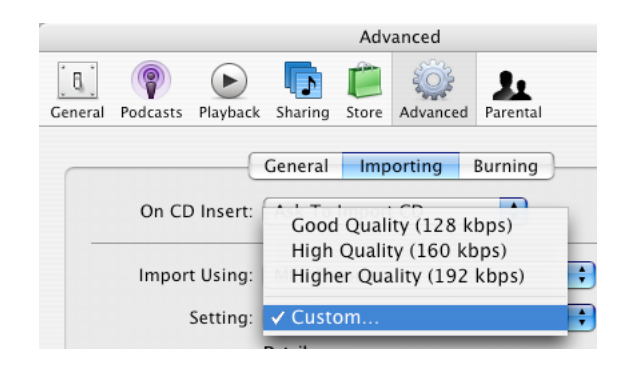

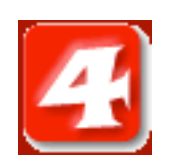

As a suggested, technique, set the bit rate to 32 and the Sample Rate to 22.050. Do NOT choose Variable Bit Rate Recording:

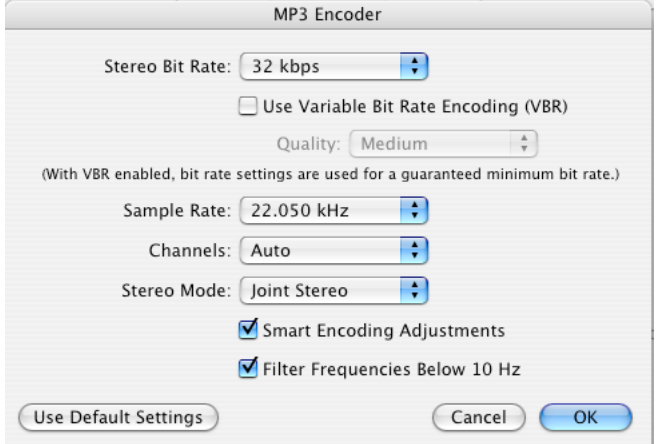

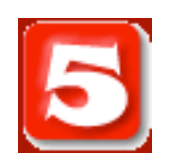

From the ADVANCED MENU, choose CONVERT SELECTION TO MP3.

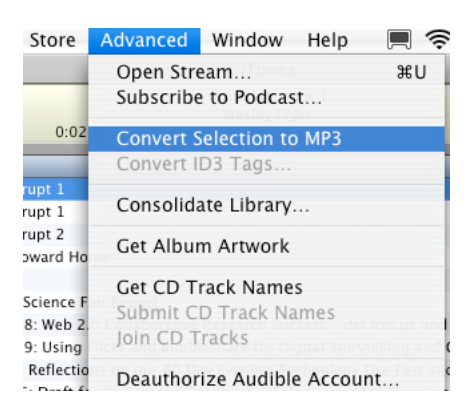

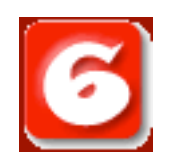

Drag the converted MP3 file to your desktop or another location on your computer.

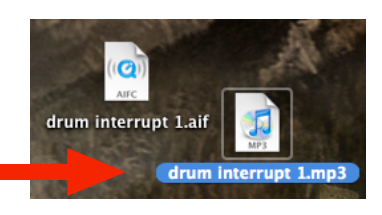

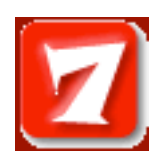

Upload your mp3 file to a webserver on the Internet. Looking for places to publish? You have several options.

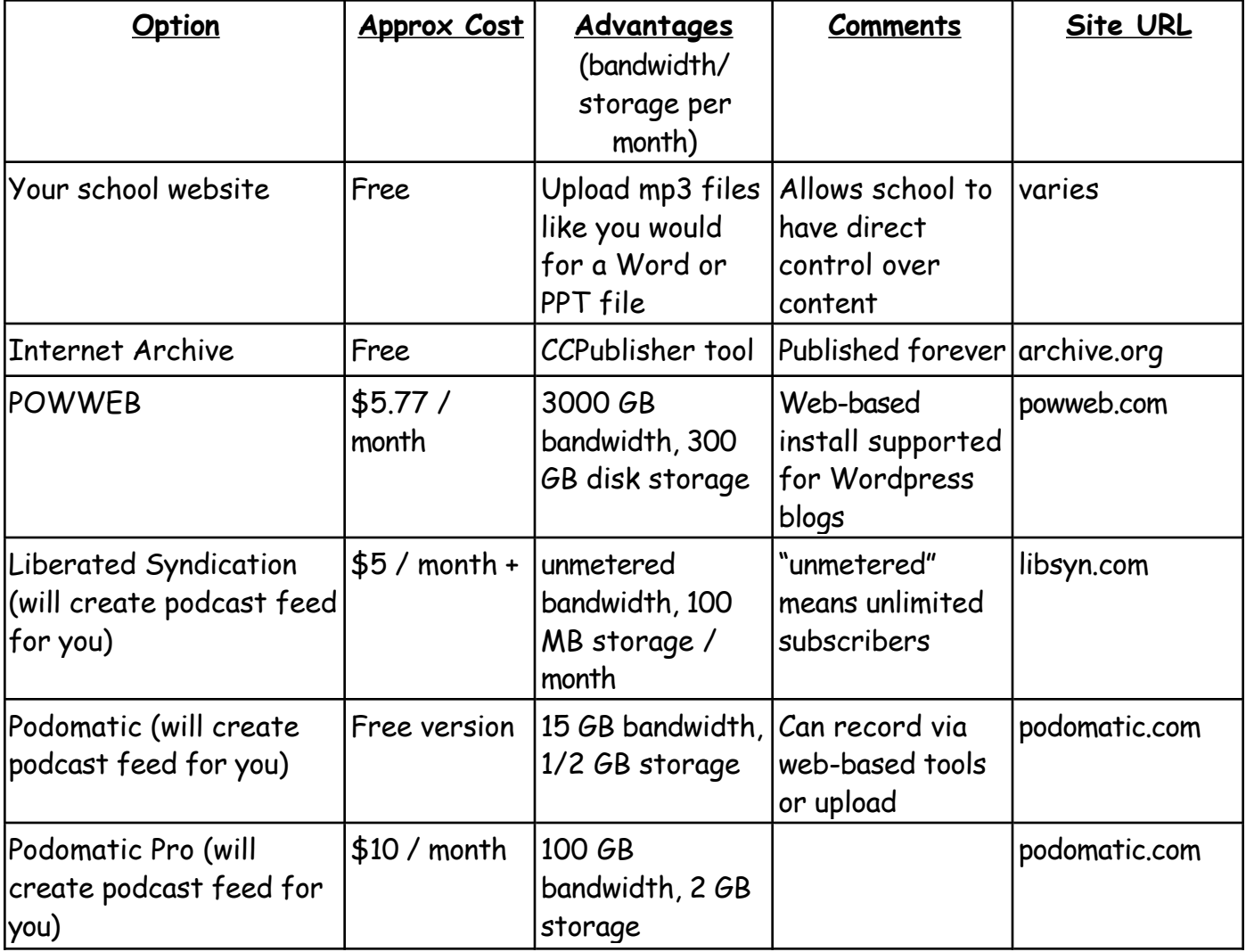

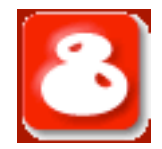

If you are NOT using a podcasting service like Libsyn or Podomatic that creates your podcast "feed," you will need to create one. Two free, basic choices are:

BLOGGER: Set up a free blog site, and post new entries that include a direct link to your mp3 podcasts. You can also use Feedburner (www.feedburner.com) to create a browser and podcast "friendly" feed that also tracks subscriber statistics.

**PODCHAINS:** Set up a free podchains account (podchains.net) to create a free web feed for your podcast.

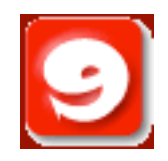

If you're using Libsyn or Podomatic, your new podcast should be automatically added to your podcast FEED.

If you're not using a service like that, you'll need to add THE ABSOLUTE URL PATH (website address) of your podcast to your feed.

Do that with Blogger (add a new post, and include a link to the podcast in the body of the post) or with Podchains: Click ADD ITEM. You will add 3 items:

1- URL to the MP3 podcast file

- 2- Title
- 3- Description

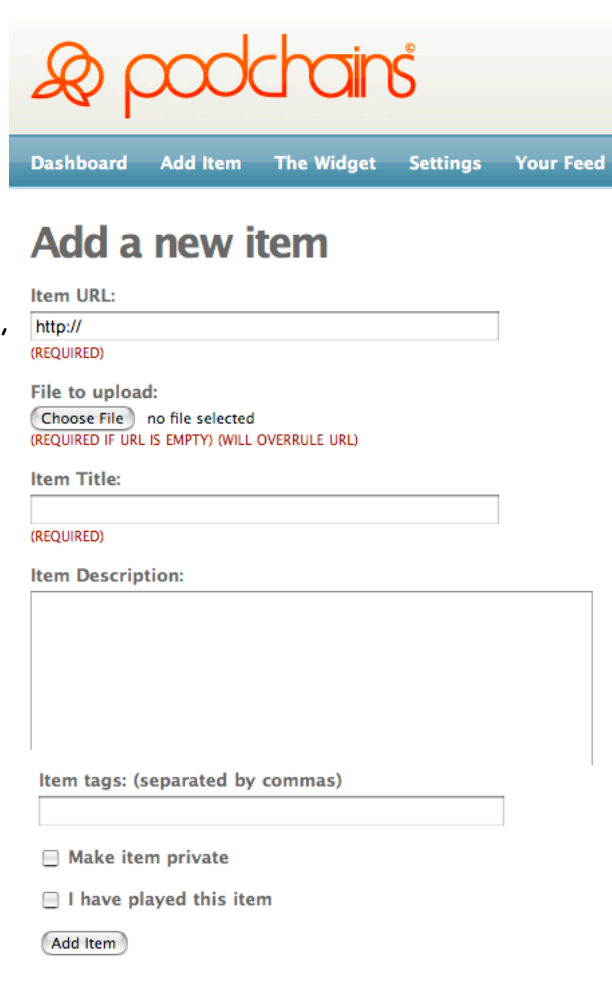

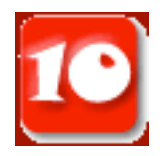

Tell others about your podcast feed! Share the feed address so they can subscribe to your podcasts!